Gestion de trésorerie

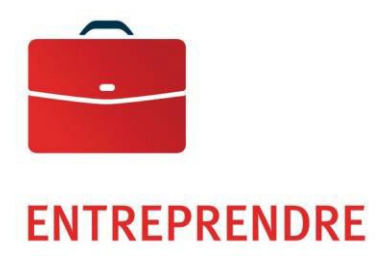

—

# Perception de comptes électroniques et agent concentrateur électronique

Guide de spécifications

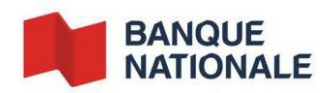

## Table des matières

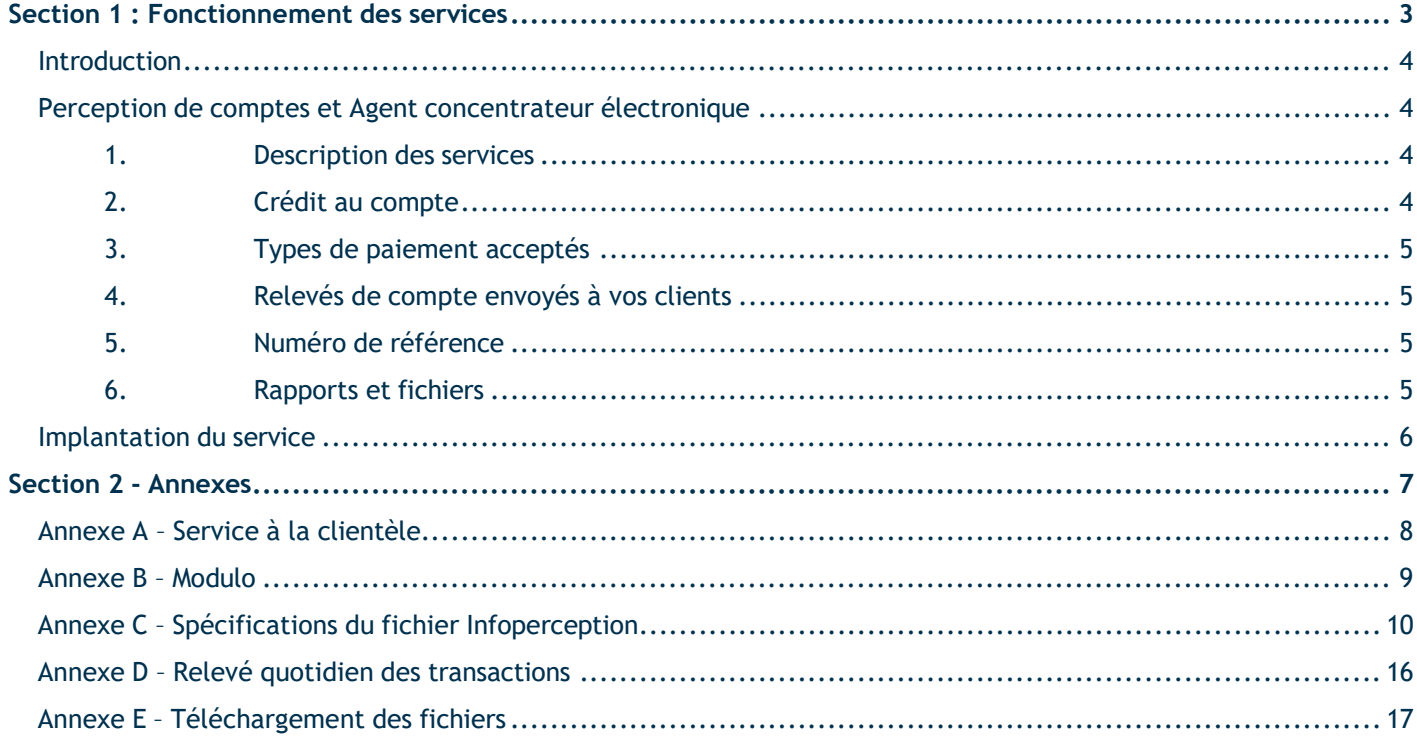

## <span id="page-2-0"></span>**Section 1 : Fonctionnement des services**

#### <span id="page-3-0"></span>Introduction

Le présent guide porte sur les solutions qui vous permettent d'améliorer la gestion des entrées de fonds et des comptes clients de votre entreprise.

Vous y trouverez tous les renseignements nécessaires pour les implanter et maximiser votre utilisation de leurs services.

#### **Perception de comptes électronique**

Ce service regroupe tous les paiements effectués par vos clients à la Banque Nationale, que ce soit au comptoir, au guichet automatique, par téléphone ou par Internet.

#### **Agent concentrateur électronique**

Ce service regroupe les paiements effectués par vos clients dans toutes les institutions financières canadiennes participantes.

### <span id="page-3-1"></span>Perception de comptes et Agent concentrateur électronique

#### <span id="page-3-2"></span>**1. Description des services**

#### **Perception de comptes électronique**

Le service Perception de comptes électronique permet de traiter tous les paiements effectués par vos clients auprès de la Banque Nationale, qu'il s'agisse de clients particuliers ou de clients commerciaux, et ce, peu importe le mode de paiement :

- au comptoir de nos succursales,
- au guichet automatique,
- par téléphone,
- par Internet.

#### **Agent concentrateur électronique**

Le service Agent concentrateur électronique traite, quant à lui, les paiements effectués dans l'ensemble des institutions financières canadiennes participantes, peu importe le mode de paiement.

Pour le service Agent concentrateur électronique, un numéro d'identification d'entreprise créancière (NIEC) est **obligatoire**. La Banque Nationale, en tant qu'Agent concentrateur, doit en faire la demande auprès de Paiement Canada.

**Important :** si votre entreprise utilise le service d'Agent concentrateur à la Banque Nationale, elle ne peut utiliser aucun autre service similaire offert par une autre institution financière.

#### <span id="page-3-3"></span>**2. Crédit au compte**

Les montants perçus, en utilisant le service Perception de comptes électronique, sont déposés quotidiennement à votre compte de la Banque Nationale. Le traitement de tous les crédits de la Banque Nationale est effectué le jour même du paiement par vos clients<sup>1</sup>.

ins-027 (22-05-2019) 4  $1$  Paiement effectué avant 15 h pour les entreprises et avant 21 h pour les particuliers

Les montants perçus, en utilisant le service agent concentrateur électronique, sont déposés quotidiennement à votre compte de la Banque Nationale dès leur réception. Veuillez noter qu'un délai de 24 heures peut être nécessaire aux autres institutions financières canadiennes participantes pour transmettre les fonds à votre compte de la Banque Nationale.

Une fois les sommes déposées, soit de la Banque Nationale ou de l'ensemble des institutions financières canadiennes participantes, un rapport regroupant toute l'information relative à ces paiements, vous est transmis par fax ou par le fichier électronique. Consultez l['Annexe D – Relevé quotidien des transactions.](#page-15-0)

#### <span id="page-4-0"></span>**3. Types de paiement acceptés**

Aucune restriction ne peut être imposée quant au montant ou à la date. Il faut savoir qu'avec les modes de paiement électroniques, soit le guichet automatique, le service téléphonique ou l'Internet, vos clients choisissent la date, c'est-à-dire avant ou après l'échéance, ainsi que le montant à verser; paiement partiel ou en totalité.

#### <span id="page-4-1"></span>**4. Relevés de compte envoyés à vos clients**

Le montant du paiement et le numéro de référence du client payeur doivent être en évidence sur le coupon. Le montant du paiement et le numéro de référence du client payeur doivent être en évidence sur le coupon ou la facture tout en respectant les spécifications de la Banque. Les informations doivent également être exactes et conformes aux règles de Paiements Canada.

Vos clients payeurs ont la responsabilité d'effectuer le paiement, en tout ou en partie, à la date indiquée sur le coupon ou la facture.

#### <span id="page-4-2"></span>**5. Numéro de référence**

Le numéro de référence, qui est en fait le numéro d'identification de votre client payeur, ne doit pas dépasser 20 caractères numériques. Si vous désirez utiliser des caractères alphanumériques, des frais de développement vous seront facturés. Afin d'en faciliter la lecture et le traitement, il est préférable de le séparer en groupe de cinq caractères.

Pour minimiser les risques d'erreur au moment de la saisie du numéro de référence, nous vous suggérons d'y intégrer une formule mathématique appelée modulo. La majorité des modulos existants sont acceptés, mais vous devez nous fournir un exemple de votre calcul afin que nous le validions.

Si vous n'utilisez pas de modulo, mais que vous désirez le faire, vous pouvez vous inspirer de l'exemple proposé à l['Annexe B – Modulo.](#page-8-0) À noter que la Banque Nationale ne pourra être tenue responsable d'éventuelles erreurs de saisie si vous n'utilisez pas de modulo.

#### <span id="page-4-3"></span>**6. Rapports et fichiers**

Afin de mettre à jour votre système de comptes clients, la Banque Nationale vous transmettra un rapport de gestion détaillant les renseignements relatifs aux paiements traités.

Le rapport est offert par fax ou par fichier électronique de format ASCII. Il comprendra l'information relative aux paiements effectués dans les autres institutions financières pour le deuxième jour ouvrable précédent.

Vous y retrouverez l'information suivante : date de la transaction, numéro de référence (facture, client, etc.), montant payé et la provenance de la transaction.

Vous pourrez importer le fichier électronique quotidiennement, directement de la plateforme de Transfert de fichiers corporatifs (TFC) de la Banque, à compter de 17h30, heure de l'Est. Consultez l['Annexe C –](#page-9-0) [Spécifications](#page-9-0)  [du fichier Infoperception](#page-9-0) et l['Annexe E – Téléchargement des fichiers.](#page-16-0)

Par ailleurs, il vous sera possible de recevoir votre fichier en format EDI, un service offert sur demande et nécessitant du développement et des coûts supplémentaires.

En plus de ces rapports, un service de recherche vous est aussi offert, au besoin, pour toutes les transactions effectuées électroniquement. Pour en connaître plus sur ce service, rendez-vous à l'Annexe A - Service à la [clientèle.](#page-7-0)

### <span id="page-5-0"></span>Implantation du service

Un représentant de la Banque Nationale vous fournira tous les renseignements nécessaires à l'implantation du service et en assurera le fonctionnement. Il complétera avec vous :

une fiche d'adhésion où sera réunie toute l'information pertinente;

À ce document, vous devrez joindre un exemplaire du relevé de compte que vous enverrez à vos clients. Si vous utilisez un modulo pour vos numéros, vous devrez joindre le détail du calcul du modulo ainsi qu'une liste de numéros de référence présentant toutes les possibilités de chiffres auto vérificateurs, tel qu'illustré à l['Annexe](#page-8-0) [B – Modulo.](#page-8-0)

#### **1. Mise en service du service de Perception de compte électronique et agent concentrateur électronique**

Le processus d'implantation du service Perception de comptes électronique requiert environ dix jours ouvrables pour l'ensemble des modes de paiement. Pour ce qui est du paiement par téléphone, il faut prévoir un délai supplémentaire de dix jours ouvrables afin d'enregistrer l'empreinte vocale du nom de votre entreprise.

Pour la mise en place du service Agent concentrateur électronique, la Banque Nationale obtiendra, par l'entremise de Paiements Canada, un numéro d'identification d'entreprise créancière (NIEC) et communiquera avec les autres institutions financières pour faire ajouter votre entreprise à leur système de paiement de factures. Il est possible que certaines institutions financières vous demandent de remplir des documents supplémentaires. Il est important de les remplir et de les retourner pour que ces institutions financières procèdent à l'ajout de votre entreprise. Par ailleurs, les institutions financières sont libres d'accepter ou de refuser de faire la mise en place du service et il est possible que certaines d'entre elles exigent des frais mensuels et des frais de mise en place.

Si elles acceptent de procéder, les institutions financières ont une période de 90 jours suivant la réception de tous les documents nécessaires à l'implantation pour confirmer à la Banque Nationale la mise en place du service.

Pour informer vos clients des nouveaux modes de paiement mis à leur disposition, la Banque Nationale vous offre gratuitement des feuillets explicatifs que vous pourrez insérer à vos relevés de compte ou à vos factures après l'implantation du service. Veuillez vous adresser à l'agent d'implantation pour vous les procurer.

## <span id="page-6-0"></span>**Section 2 - Annexes**

## <span id="page-7-0"></span>Annexe A – Service à la clientèle

#### **Demande d'information**

Pour obtenir de l'information ou signaler toute irrégularité concernant les paiements, veuillez communiquer avec notre Service à la clientèle.

Pour les paiements en provenance de la Banque Nationale, vous recevrez une réponse écrite dans les cinq à dix jours ouvrables suivant la réception de votre demande.

Pour les paiements en provenance des autres institutions financières, veuillez estimer un délai de 6 à 40 jours ouvrables suivant la réception de votre demande. Prenez note que pour des raisons de confidentialité, certaines de ces institutions ne fournissent plus d'information sur les payeurs. Cette information est disponible uniquement à l'expédition de votre fichier électronique.

#### **Rapport manquant ou erroné**

Dans le cas où un rapport expédié serait manquant ou erroné, vous devez communiquer sans délai avec le Service à la clientèle et fournir les renseignements suivants :

- nom et numéro de téléphone de votre entreprise,
- format du rapport en question, c'est-à-dire, remis par télécopieur ou fichier électronique,
- **date du rapport manquant ou erroné.**

Service à la clientèle Perception de comptes

514 394-4494, (Montréal) 1 844 394-4494, (extérieur de Montréal)

Télécopieur : 514 394-8773

Courriel [: sacperception@bnc.ca](mailto:sacperception@bnc.ca)

**Veuillez utiliser le formulaire préétabli, remis lors de l'implantation du service, pour nous faire parvenir par courriel ou par télécopieur vos demandes de recherche.**

## <span id="page-8-0"></span>Annexe B – Modulo

Si votre entreprise n'utilise pas de modulo dans la composition de ses numéros de référence, nous vous suggérons le modulo 10 ci-dessous.

Prenez un numéro de référence de maximum 20 chiffres. Dans notre exemple, le numéro de référence se compose de 18 chiffres.

Par ex. : 5874 2312 5800 000000

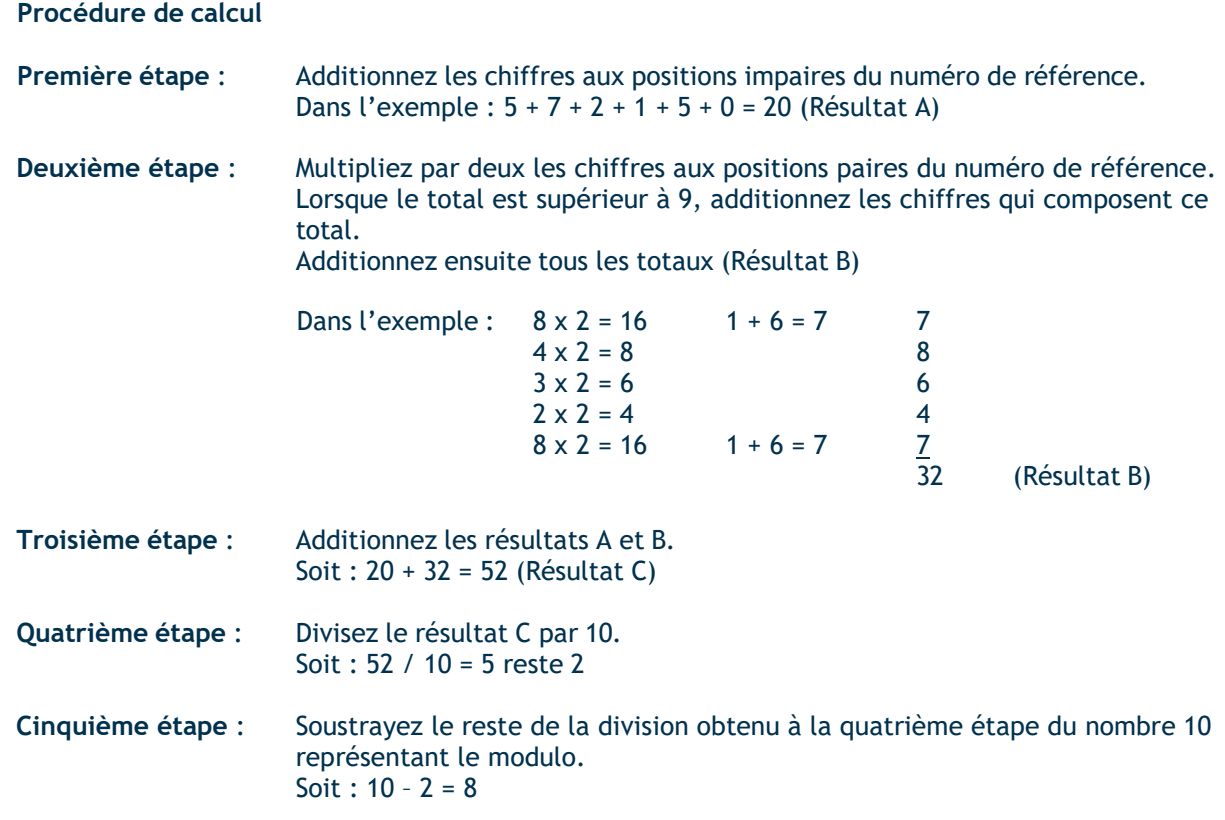

Si le reste de la division donne « 0 », le chiffre autovérificateur est 0 par défaut.

Ce résultat est le chiffre autovérificateur que vous ajouterez à la fin du numéro de référence. Ainsi le numéro de référence complet sera : 5874 2312 5800 0000 008.

## <span id="page-9-0"></span>Annexe C – Spécifications du fichier Infoperception

Le fichier sera structuré de la manière indiquée ci-dessous. Chaque lettre correspond à un type d'enregistrement expliqué dans les pages suivantes.

- A (début client)
- B (début produit)
- G (transaction crédit)
- H (transaction débit)
- T (fin produit)
- B (début produit)
- G (transaction crédit)
- H (transaction débit)
- T (fin produit)
- Z (fin client)

Tous les champs non utilisés dans un segment auront la valeur zéro, s'ils sont numériques, ou seront laissés blancs, s'ils sont alphanumériques. À moins d'indication contraire, les champs numériques sont justifiés à droite et remplis de zéros, et les champs alphanumériques sont justifiés à gauche et remplis de positions à blanc.

#### **ENREGISTREMENT A**

FONCTION : Contrôle le fichier et l'identifie. Il sera le premier enregistrement de chacun des fichiers et ne sera pas répété dans un même fichier.

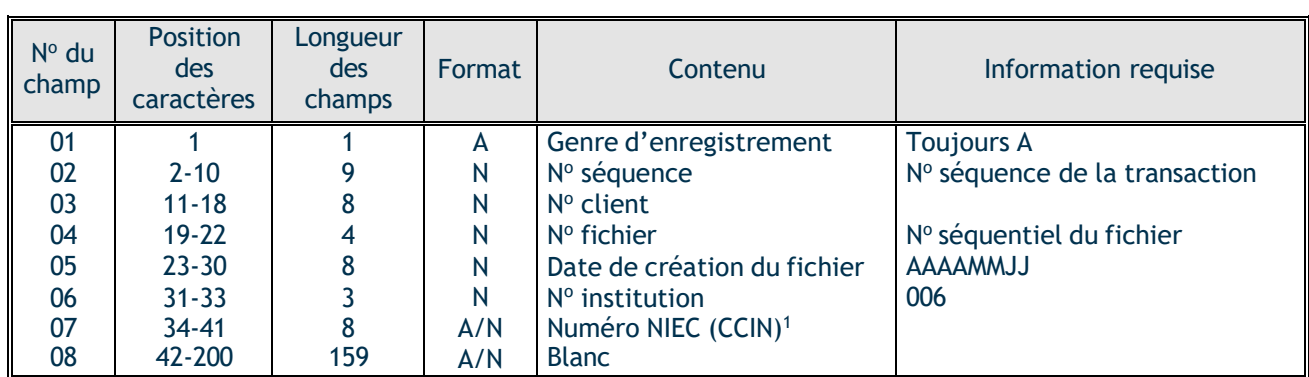

## 1. NUMÉRO NIEC (CCIN) :

Pour le service Agent concentrateur électronique, le champ 07 sera votre numéro d'identification d'entreprise créancière NIEC (CCIN).

Pour le service Perception de comptes sans Agent concentrateur, le champ 07 sera rempli de zéros.

#### **ENREGISTREMENT B**

FONCTION : Identifie chacun des produits. Ce segment indique le début d'une catégorie de paiement.

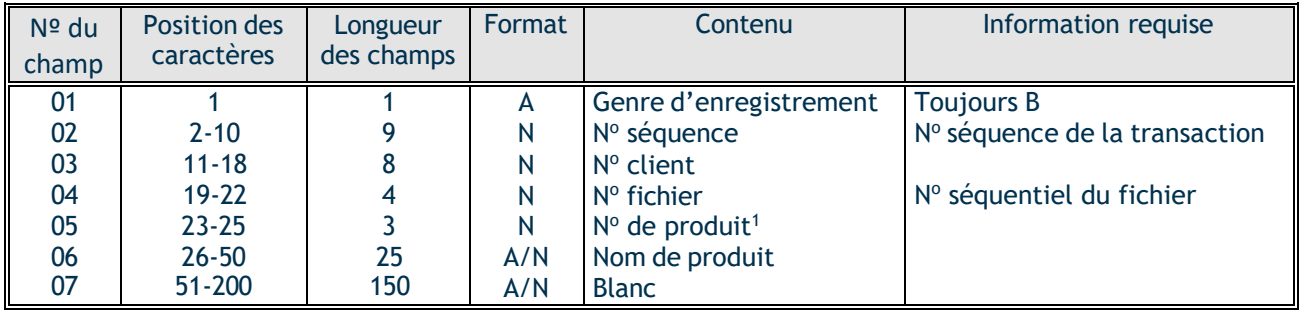

- 1. No DE PRODUIT : 001 = SBI-P, paiement d'un particulier par Internet BNC
	- 002 = SIPCS, paiement en succursale BNC et au guichet BNC
	- 003 = TELNAT, paiement par téléphone BNC
	- 004 = Boîte postale automatisée Montréal et Agent concentrateur papier
	- 005 = SBI-C, paiement d'une entreprise par Internet BNC
	- 040 = Boîte postale automatisée Toronto et Agent concentrateur papier

Si Agent concentrateur :

- 006 = CENTRE TRAITEMENT HALIFAX
- 007 = BANQUE DE MONTRÉAL
- 008 = BANQUE DE NOUVELLE-ÉCOSSE
- 009 = BANQUE ROYALE DU CANADA
- 010 = BANQUE TORONTO DOMINION
- $011 = CIBC$
- 012 = CANADA TRUST
- 013 = CAISSE POP. DESJARDINS
- $014 = C.U.C.B.C.$
- 015 = ONTARIO CREDIT UNION
- 016 = MANITOBA CRÉDIT SOCIÉTÉ
- 017 = CREDIT UNION CENTRAL OF CANADA
- 018 = CREDIT UNION CENTRAL ALBERTA
- 019 = HSBC CANADA
- $020 = TELPAY$
- 027 = BANQUE LAURENTIENNE
- 028 = BANQUE CS ALTERNA
- 041 = VALLEY CREDIT UNION

#### ENTREPRENDRE Gestion de trésorerie

#### **ENREGISTREMENTS G ET H**

FONCTION : Enregistre l'information des transactions saisies.

- G : Identifie les transactions de crédit au compte de l'entreprise.
- H : Identifie les transactions de débit au compte de l'entreprise.

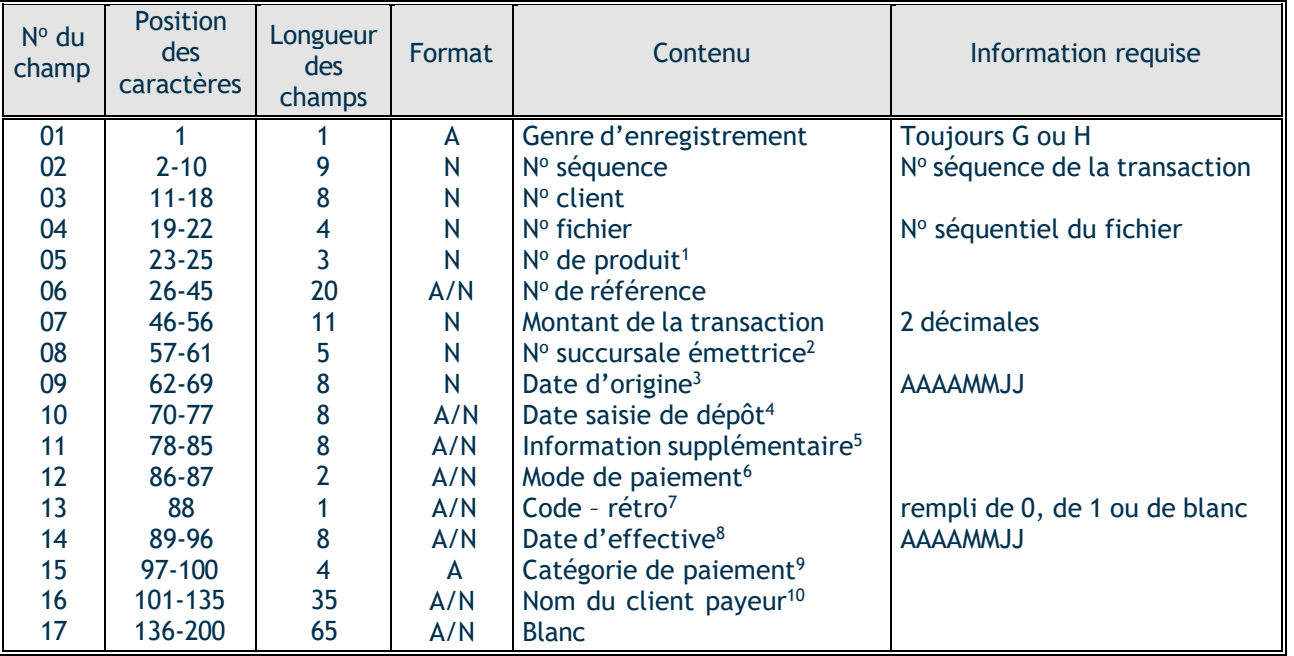

- 1. N° DE PRODUIT : se référer à liste détaillée de l'enregistrement B
- 2. N<sup>o</sup> SUCCURSALE ÉMETTRICE : Le numéro de la succursale BNC à 5 chiffres où la transaction a été effectuée.

Pour le produit agent concentrateur électronique sans Boîte postale automatisée : 0 + 3 caractères identifiant l'institution financière + 0

- 3. DATE D'ORIGINE : Pour les transactions Perception de comptes électroniques : la date du fichier.
- 4. DATE SAISIE DÉPÔT : Pour les transactions Perception de comptes et Agent concentrateur électronique : le champ est rempli de zéros.
- 5. INFORMATION SUPPLÉMENTAIRE : Pour les transactions Perception de comptes et Agent concentrateur électronique : le champ est rempli de caractères nuls.
- 6. MODE DE PAIEMENT : Pour perception électronique ce champ est non applicable.

#### ENTREPRENDRE Gestion de trésorerie

- 7. CODE RÉTRO : Pour les transactions Perception de comptes et Agent concentrateur électronique : le champ est rempli soit par le chiffre 0 ou 1.
- 8. DATE D'EFFECTIVE :

Pour les transactions électroniques : la date à laquelle le payeur a effectué son paiement.

- 9. CATÉGORIE DE PAIEMENT : Non applicable
- 10. NOM DU CLIENT PAYEUR :

Non offert pour les produits suivants :

002 = SIPCS, paiement en succursale, le commentaire suivant apparaîtra : client BNC/NBC Customer.

#### **ENREGISTREMENT T**

FONCTION : Identifie le total et la fin d'un produit.

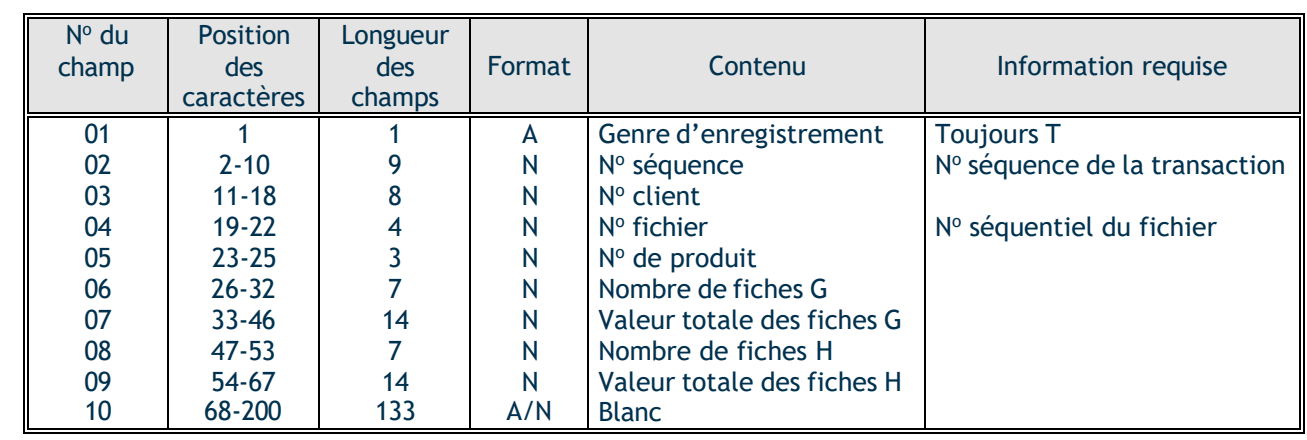

### **ENREGISTREMENT Z**

FONCTION : Détermine la fin du fichier et contrôle les totaux des transactions.

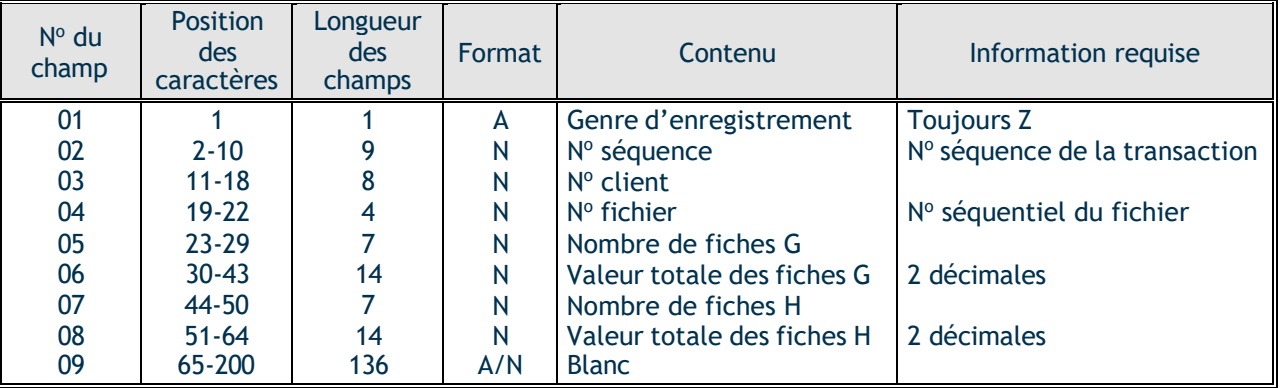

## <span id="page-15-0"></span>Annexe D – Relevé quotidien des transactions

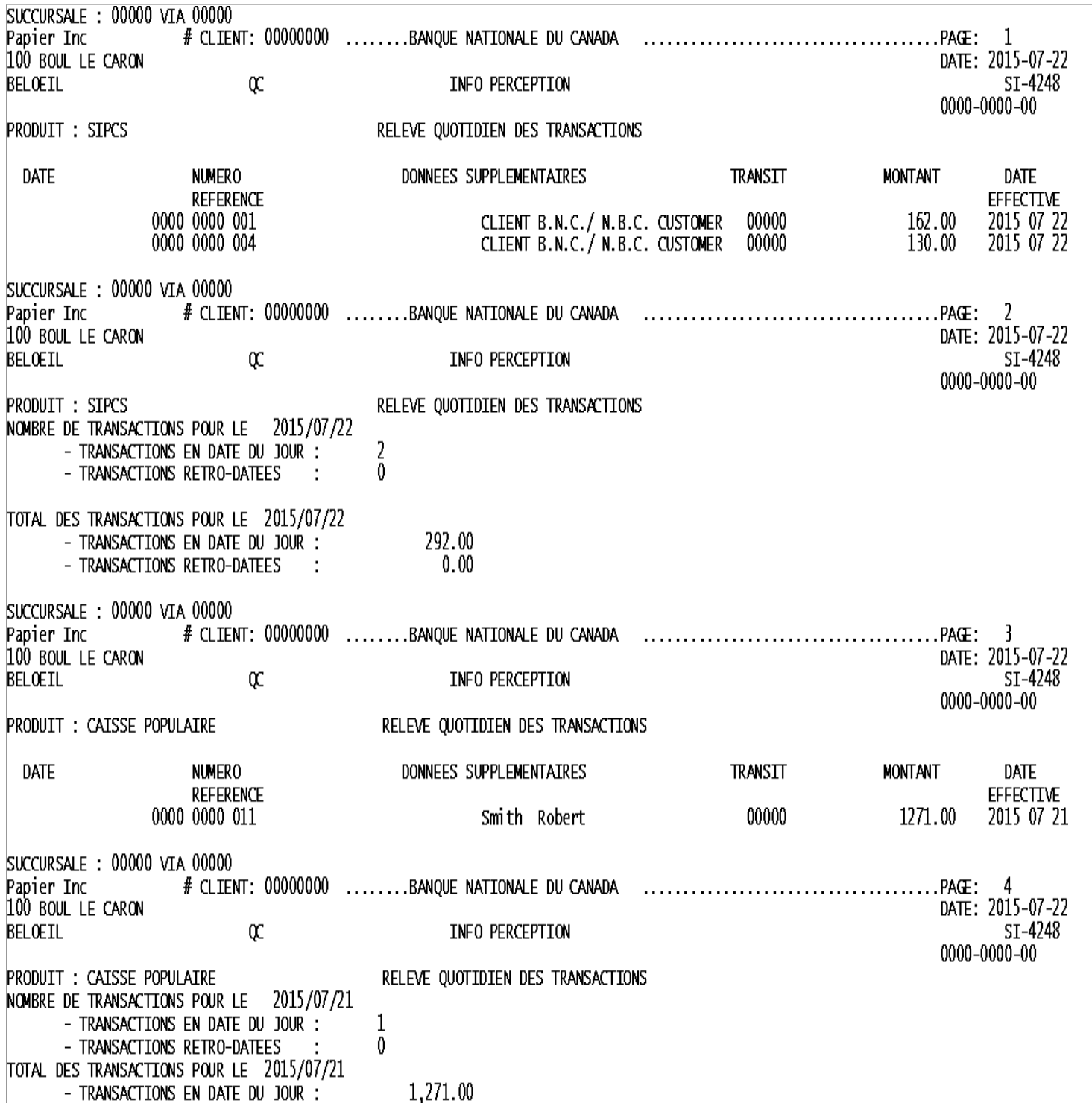

## <span id="page-16-0"></span>Annexe E – Téléchargement des fichiers

Si vous optez pour la version électronique du rapport détaillé, vous pourrez importer votre fichier par la passerelle Internet de la Banque Nationale du Canada, la plateforme Transferts de fichiers corporatifs (TFC). Vous aurez accès à une boîte virtuelle par l'entremise de laquelle vous pourrez télécharger votre fichier.

Voici les deux modes de transfert de fichiers offerts ainsi que les conditions requises :

#### **HTTPS**

- **Environnement Windows**
- Posséder un accès Internet
- Posséder un outil servant à compresser les fichiers (WinZip ou autre, doit créer un.zip)

Vous aurez la possibilité d'assigner des rôles et des droits d'accès à vos utilisateurs.

Au moment de l'implantation, un rendez-vous téléphonique sera déterminé avec l'un de nos techniciens afin de vous expliquer le fonctionnement de la plateforme.

#### **SFTP avec clé publique (SSH)**

- Utilisation de tout système d'exploitation sur lequel un client SFTP peut être installé
- Posséder un accès Internet
- Client SFTP
- Maîtrise du protocole FTP
- **•** Chiffrement des données (facultatif) : logiciel PGP<sup>2</sup>

#### **ADRESSES**

Adresses du site de la Banque Nationale à partir desquelles se feront vos transferts par TFC :

- HTTPS : [https://web.tfc.bnc.ca](https://web.tfc.bnc.ca/)
- **SFTP** : sftp.tfc.bnc.ca